**Taller de Administración de Servidores Linux CC5308**

Clase 12: 04 de Abril de 2011

Servicios y Configuración

Marco Díaz mdiaz [at] nic . cl

Copyright © 2011 Creative Commons 3.0-cl by-nc-sa

### **Servicios**

#### ¿Qué es un *servicio?*

*Son programas que se ejecutan como demonios en un servidor y que escuchan peticiones por un determinado puerto.*

*Los puertos son asignados por IANA (Internet Assigned Numbers Authority) Lista se encuentra en /etc/services*

## **Demonios**

¿Qué es un *demonio (daemon)?*

*El nombre viene de las siglas de Disk and Execution Monitor.*

*Programas especiales que se ejecutan de forma contigua y en segundo plano sin dependencia de una consola.* 

# **Inetd y Xinetd**

#### Ľ Inetd

Es un demonio (daemon) conocido como "super servidor de Internet". Su funcion es iniciar un programa que provee un servicio de Internet.

En vez de iniciar muchos programas de servicios, que se quedan en estado ocioso hasta que reciban una petición. Inetd, es el único proceso que se inicia, y cuando llega inicia el servicio que corresponda.

/etc/inetd.conf

# **Inetd y Xinetd**

**Kinetd** 

Reemplaza a *inetd*, y proporciona mayor seguridad. Listas de acceso, posibilidad de habilitar servicios por tiempo.

Archivos de configuración: /etc/xinetd.conf /etc/xinetd.d/<servicios>

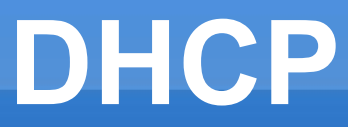

#### DHCP:

#### *Dynamic Host Configuration Protocol Server* Configuración automática de parámetros de red

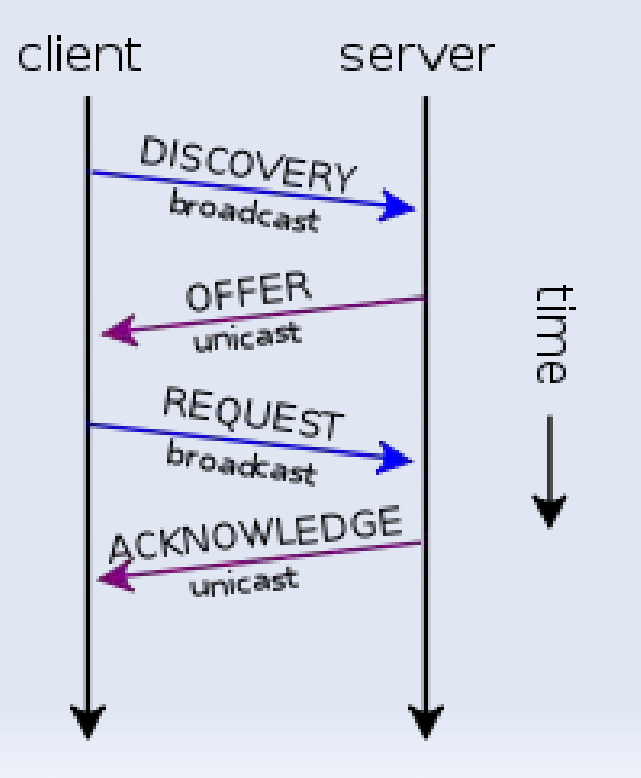

## **DHCP**

- **Otros mensajes:** 
	- **DHCP Information**
	- **DHCP Releasing**

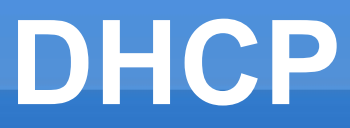

#### DHCP: Ejemplo de configuración de un servidor.

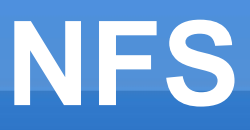

NFS: *Network File System*

Sistema de archivos de red, que permite acceder a archivos remotos como si fueran locales.

 Archivos en servidor /usr/sbin/exportfs /etc/exports

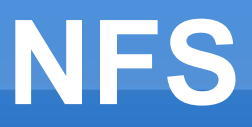

- **-** /etc/exports
	- /data 192.168.10.1/31(ro,all\_squash)
- Otras opciones. *root\_squash, no\_squash...*

**Ejemplo en cliente:** *mount srv.rmto.cl:/export/data /mnt/nfs*

*Ejemplos en la máquina...*

#### **SSH**

#### **SSH: Secure Shell**

Protocolo y programa que sirve para manejar un servidor por completo mediante un intérprete de comandos seguro.

También sirve para redirigir programas gráficos entre otras cosas.

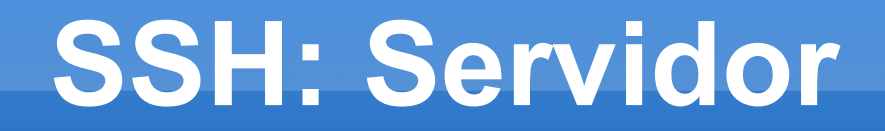

**- OpenSSH** Configuración de un servidor SSH

**-** /etc/ssh/sshd\_config

## **SSH: Cliente**

- **-** /etc/ssh/ssh\_config ~/.ssh/config
	- **Host** FordwardAgent FordwardX11 SendEnv Compression IdentityFile

### **SSH: Cliente**

**Algunas opciones** 

ssh -i <identity file> user@host ssh-I <smartcard device> user@host

# **SSH: Ejecución Remota**

■ Con SSH es posible ejecutar scripts remotamente, incluso comandos complejos.

ssh root@www 'ps -ef | grep apache | grep -v grep | wc -l' ssh root@www 'top -b -n 1 | head -n 8'

## **SSH: Ejecución Remota**

Cuidado con caracteres de escape:

ssh user2@host2 "echo \\$HOME" ssh user2@host2 "echo \$HOME" ssh user2@host2 'echo \$HOME' ssh user2@host2 'echo \\$HOME'

 Comandos que requieren una terminal ssh **-t** user@host 'comando\_especial'

## **SSH: Ejecución Remota**

■ Otras opciones

ssh **-n -X** user@host 'xterm'

ssh -n -X **-f** user@host 'xterm'

ssh -n -f -o SendEnv=yes user@host 'xterm'

# **SFTP**

**Signer Secure File Transfer Protocol** 

*sftp es un programa de transferencia de archivos, similar a ftp, que realiza todas las operaciones sobre un canal encriptado con ssh.*

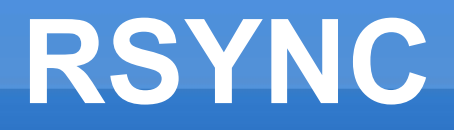

 rsync: Herramienta de replicación, copia local o remota.

 Para transferencias remotas, utiliza ssh para la comunicación.

**· rsync puede utilizarse como demonio** 

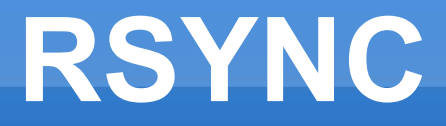

 Ejemplos *rsync -av /src/ /dst rsync -av /src [user@host:](mailto:user@host)/dst*

*rsync -av /src rsync://user@host/dst rsync -av /src/ [user@host:](mailto:user@host):dest*

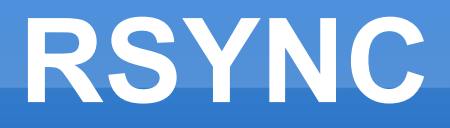

- Algunas opciones *rsync* 
	- *-a = -rlptgoD*
	- *-v*
	- *-u*
	- *-z*
	- *--exclude=PATTERN, exclude-from=FILE*

#### **Túneles**

#### **· ¿Que es un Túnel? ¿Para que sirve?**

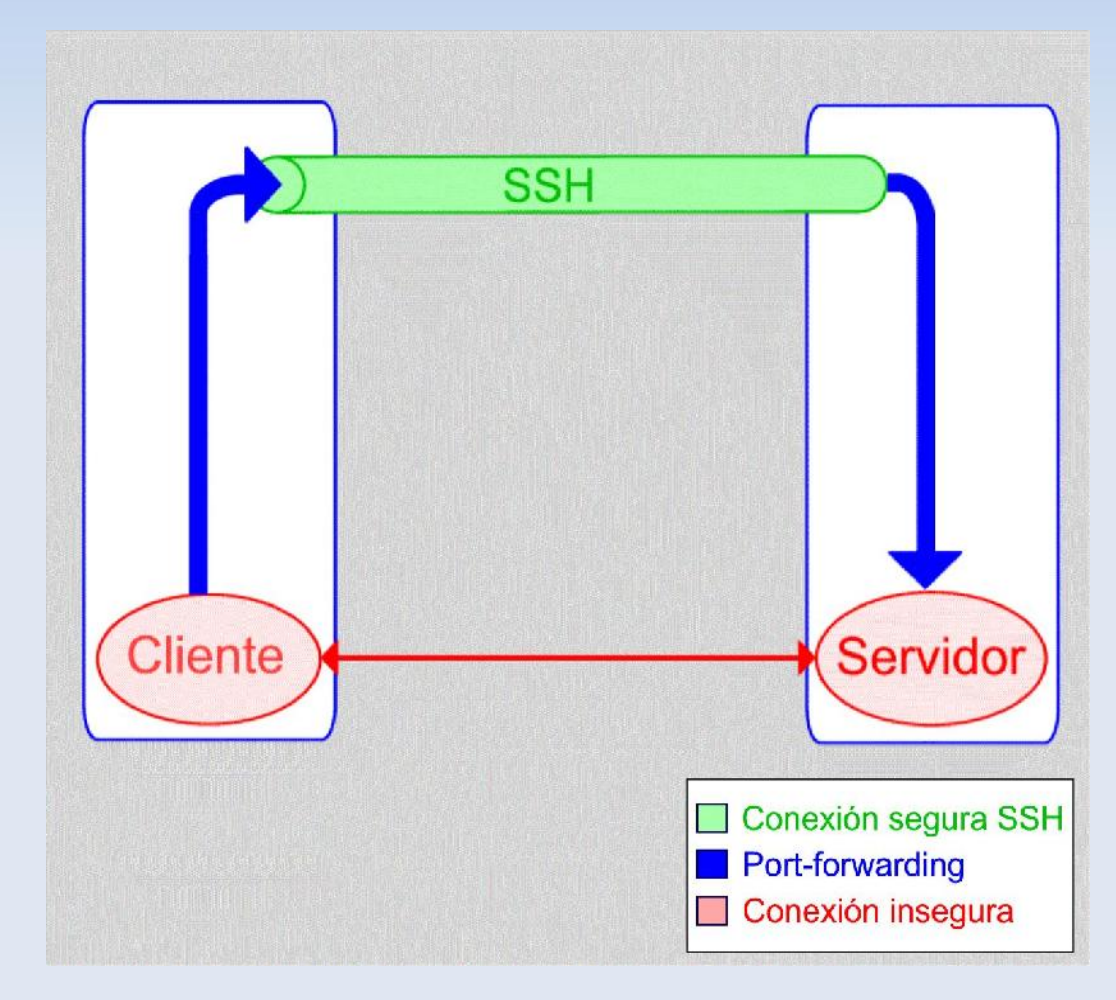

# **Túnel SSH**

 ¿Cómo se hace? *ssh -L 10110:pop.correo.cl:110 user@pop.correo.cl "port-forwarding"*

- *Opciones adicionales ssh -f -N -L 108080:host.remoto.cl:8080 host.remoto.cl*
- **Otras posibilidades.**

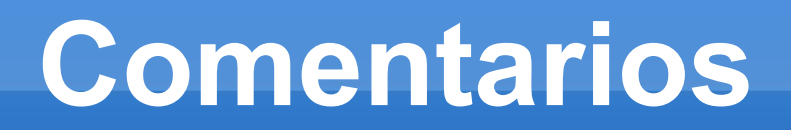

# **Actividad Sugerida**

 *Crear un servicio echo inetd (o xinetd), que conteste con un texto de respuesta a un request.*

 *Hacer un túnel ssh para conectarse al servicio creado anteriormente desde una estación remota.*